## 2015 年度情報メディア基盤ユニット

## 7 月 10 日分課題と宿題

授業関連資料は http://www.sato-lab.jp/imfu からダウンロード出来ます。問題中で使用してい る音ファイルは、http://www.sato-lab.jp/imfu/sampledata の中にあります。自己確認問題】 は先生や TA の人にチェックしてもらう必要はありません。後半にある【参考問題】は、演習時 間中に解答出来なくてもかまいません。なお、問題は難易度順に並んでいるわけではありません。

- 1. 【自己確認問題】演習用資料のサンプルプログラム 11-1 を入力し、実行して見て下さい。も し何か音源ファイルをもっているようであれば、「player = minim.loadFile("schoolsong.mp3");」の読 み込んでいる音源ファイルを別なファイルに変更して、プログラムを実行して見て下さい。
- 2. 【自己確認問題】演習用資料のサンプルプログラム 11-2 を入力し、実行して見て下さい。も し何か音源ファイルをもっているようであれば、「player = minim.loadFile("schoolsong.mp3");」の読 み込んでいる音源ファイルを別なファイルに変更して、プログラムを実行して見て下さい。
- 3. 【自己確認問題】Processing の Examples の中にある Minim Audio 関連のサンプルを実行し て見てください。
- 4. 【自己確認問題】Processing の Examples の中にある Minim Audio 関連のサンプルの中に、 groove.mp3 という mp3 形式のファイルがあります。このファイルがどこにあるか見つけて ください。
- 5. 次のプログラムは、groove.mp3 ファイルを読み込み、マウスをクリックしたら再生を行うも のです。ただし、ファイルの最後まで再生が終了すれば、それで再生は終了となります。空欄 を埋めて、プログラムを完成させて下さい。

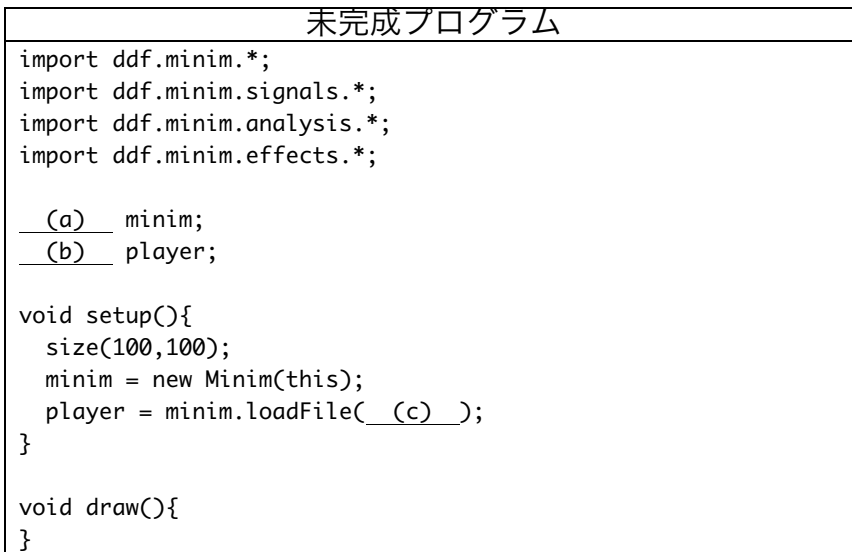

```
void	mouseClicked(){
  player. (d) ();
}
void stop(){
  		player. (e) ();
  		minim. (f) ();
  super. (q) ();
}
```
6. 次のプログラムは、groove.mp3 ファイルを読み込み、マウスをクリックしたら再生を行うも のです。ただし、繰り返し再生を行うものとします。空欄を埋めて、プログラムを完成させて 下さい。

```
未完成プログラム
import ddf.minim.*;
import ddf.minim.signals.*;
import ddf.minim.analysis.*;
import ddf.minim.effects.*;
 (a) minim;
(b) player;
void	setup(){
 		size(100,100);
 minim = new Minim(this);player = minim.loadFile(C) );
}
void draw(){
}
void	mouseClicked(){
 		player. (d) ();
}
void stop(){
 		player. (e) ();
 minim. (f) ();
  super. (g) ();
}
```
- 7. 【自己確認問題】演習用資料のサンプルプログラム 11-3 と 11-4 を入力し、実行して見て下 さ い 。 も し 何 か 音 源 フ ァ イ ル を も っ て い る よ う で あ れ ば 、「 player = minim.loadFile("schoolsong.mp3");」の読み込んでいる音源ファイルを別なファイルに変更して、プ ログラムを実行して見て下さい。
- 8. 【自己確認問題】演習用資料サンプルプログラム 10-5 と 10-6 を入力し、実行して見て下さ い。
- 9. 【目コピ問題】次のプログラムは、groove.mp3 ファイルを読み込み、マウスをクリックした

ら、必ずファイルの先頭から再生を行うものです。また、再生中には「Playing」との表示が でるようになっています。空欄を埋めて、プログラムを完成させて下さい。

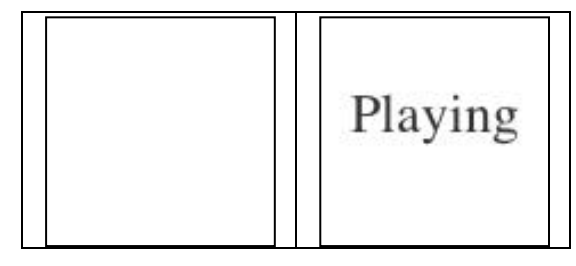

```
未完成プログラム
import ddf.minim.*;
import ddf.minim.signals.*;
import ddf.minim.analysis.*;
import ddf.minim.effects.*;
 (a) minim;
 (b) player;
PFont font;
void	setup(){
 		size(100,100);
 minim = new Minim(this);player = minim.loadFile( "groove.mp3");
 font = loadFont( c) );		textFont(font,24);
 		textAlign( (d) );
}
void draw(){
 		background(255);
 if(player. (e) ()				fill(50);
    				text("Playing",width/2,height/2);
 		}
}
void	mouseClicked(){
 		player. (f) ();
 		player. (g) ();
}
void stop(){
  player. (h) ();
 minim. (i) ();
  super. (j) ();
}
```
10.【目コピ問題】次のプログラムは、円の部分をクリックすると、 score.wav を再生するものです。空欄を埋めて、プログラムを完成

させて下さい。

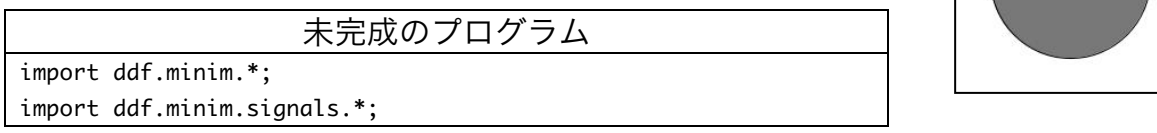

```
import ddf.minim.analysis.*;
import ddf.minim.effects.*;
Minim minim:
AudioSample	sSound;
void	setup(){
  minim = new Minim(this);sSound = (a) ("score.wav");
  		size(200,200);
  		smooth();
}
void draw(){
  		background(255);
  		stroke(0);
 		fill(120);
  ellipse(width/2,height/2, (b), (b));
}
void	mouseClicked(){
  if(dist(width/2, height/2, mouseX, mouseY) < (c) )				sSound. (d) ();
  		}
}
void stop(){
  		 (e)	 		
  		minim.stop();
  		super.stop();
}
```
11.【目コピ問題】次のプログラムは、円の部分をクリックす ると、音声ファイルを再生するものです。左の円をクリッ クした場合には score.wav を再生し、真ん中の円をクリッ クした場合には damage.wav を再生し、右の円をクリック

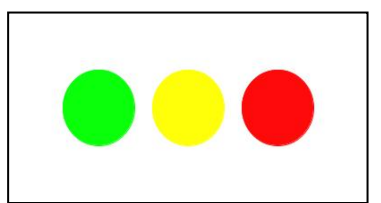

した場合には totaled.wav を再生するものです。空欄を埋めて、プログラムを完成させて下さ い。

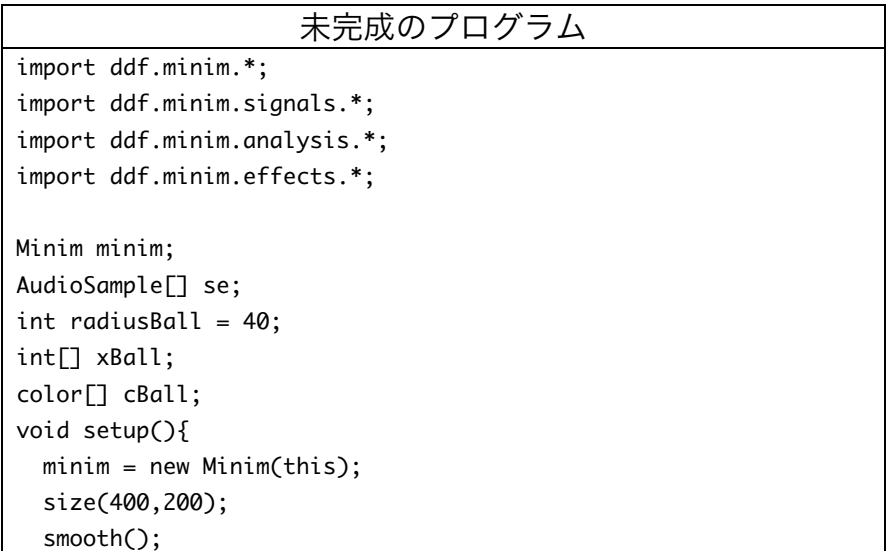

```
se = (a);
  se[0] = minim.loadSample( 6);
  se[1] = minim.loadSample(C) );
  se[2] = minim.loadSample( d);
  xBall = (e);
  for(int i=0; i<3; i++){
    xBall[i] = (f);
  		}
  cBall = (q) ;
  cBall[0] = color(10, 255, 10);cBall[1] = color(255, 255, 10);cBall[2] = color(255, 10, 10);}
void draw()\{		background(255);
  for(int i=0; i<3; i++){
    				stroke( (h) );
    				fill( (i) );
    				ellipse(xBall[i],height/2,2*radiusBall,2*radiusBall);
  		}
}
void mouseClicked(){
  for(int i=0; i<3; i++){
    if(dist(<u>j</u>), (k), mouseX, mouseY) < (l) ){
      						se[i]. (m) ;
      						break;
    				}
  		}
}
void stop(){
  for(int i=0; i<3; i++){
      				 (n) ;
  		}
  		minim.stop();
  		super.stop();
}
```
- 12.【自己確認問題】演習用資料サンプルプログラム 11-10 を入力し、実行して見て下さい。 「sine = new SineWave(440, 0.5, out.sampleRate());」の 440 が周波数を決めています。そここで、こ の 440 という数字を別な数字に置き換えて、プログラムを実行して見て下さい。
- 13.【自己確認問題】演習用資料サンプルプログラム 11-11~11-13 を入力し、実行して見て下さ い。「sine = new SineWave(440, 0.5, out.sampleRate());」などの 440 の部分を別な数字に置き換えて、 プログラムを実行して見て下さい。
- 14.【自己確認問題】演習用資料サンプルプログラム 11-14 を入力し、実行して見て下さい。
- 15.【目コピ問題】次のプログラムは、周波数 880Hz の正弦波を鳴らプログラムです。空欄を埋 めて、プログラムを完成させて下さい。

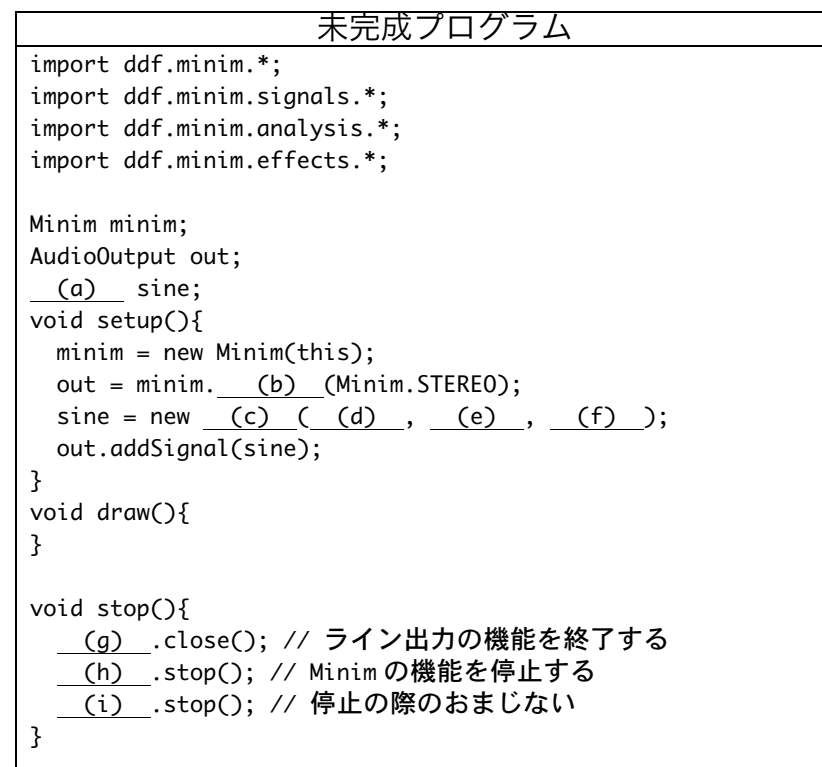

16.【目コピ問題】AudioOutput 型の変数 out(例えば)に対して、out.mute()を実行すると、音 が止まります。逆に、out.unmute()を実行すると、音が鳴り始めます。次のプログラムは、こ のことを利用して、マウスボタンを押している時だけ、音が鳴るようになっています。周波数 440Hz の正弦波を鳴らプログラムです。空欄を埋めて、プログラムを完成させて下さい。つ まり、マウスボタンが押された out.unmute()を実行し、マウスボタンが離されたら out.mute()を実行しています。

このように音の再生を制御するのが一番良い方法かどうかはわかりませんが、何とか用件を満 たすことが出来ます。ただ、この方法だと最後のノイズがのって、ちょっと気持ち悪いですよ ね。

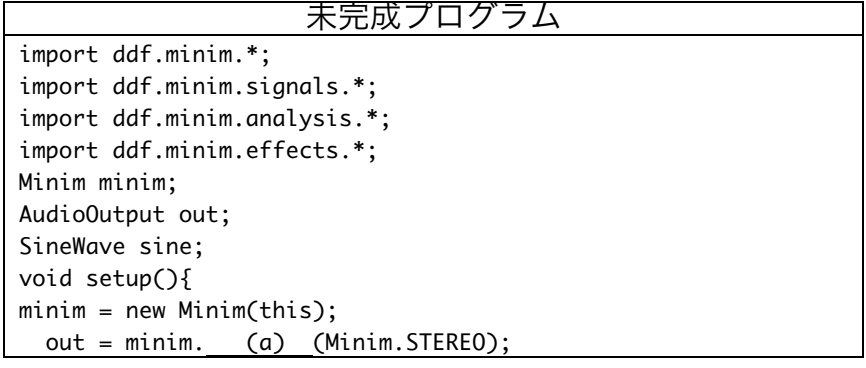

```
sine = new (b) (c) , (d) , (e) ;		out.addSignal(sine);
 out. (f) ();// はじめから音が鳴っては困りますよね。
}
void draw(){
}
void (q) ()		out.unmute();
}
void	 (h) (){
 		out.mute();
}
void	stop(){
   (i) .close(); // ライン出力の機能を終了する
   		 (j) .stop();	//	Minim の機能を停止する
  		 (k) .stop();	//	停止の際のおまじない
}
```
17.【目コピ問題】次のプログラムは、マウスボタンを押している時だけ、音が鳴るようになって います。周波数 440Hz の正弦波を鳴らプログラムです。空欄を埋めて、プログラムを完成さ せて下さい。このプログラムでは、setFreq メソッドを使って、周波数を 0Hz に設定すること で、音の発生を止めています。

```
未完成プログラム
import ddf.minim.*;
import ddf.minim.signals.*;
import ddf.minim.analysis.*;
import ddf.minim.effects.*;
Minim minim;
AudioOutput out;
SineWave sine;
void setup(){
minim = new Minim(this);out = minim. (a) (Minim.STEREO);
 sine = new \quad (b) \quad (c) \quad , \quad (d) \quad , \quad (e) \quad );		out.addSignal(sine);
 sine. (f) (0);// はじめから音が鳴っては困りますよね。
}
void draw(){
}
void (g) (){
 sine. (h) (440);
}
void (i) ()sine. (j) (0);
}
void stop(){
  		 (k) .close();	//	ライン出力の機能を終了する
   		 (l) .stop();	//	Minim の機能を停止する
  super.stop(); // 停止の際のおまじない
}
```
18.【目コピ問題】次のプログラムは、マウスボタンをクリックすると、0.1 秒間だけ 880Hz の 正弦波を発生させるプログラムです。空欄を埋めて、プログラムを完成させて下さい。空欄(f)

```
は存在しません。
```

```
未完成プログラム
import ddf.minim.*;
import ddf.minim.signals.*;
import ddf.minim.analysis.*;
import ddf.minim.effects.*;
Minim minim;
AudioOutput out;
SineWave sine;
int ringingStart
void	setup(){
minim = new Minimum(this);out = minim. (a) (Minim.STEREO);
 sine = new (b) (c) , (d) , (e);
 		out.addSignal(sine);
    		 (g) ;//	はじめから音が鳴っては困りますよね。
}
void draw(){
 		if(millis()-ringingStart	>	 (h) ){
     				 (i) ;
 		}
}
void mouseClicked(){
 ringStart = <math>millis()</math>;(j);
}
void stop(){
  		 (k) .close();	//	ライン出力の機能を終了する
   		 (l) .stop();	//	Minim の機能を停止する
  super.stop(); // 停止の際のおまじない
}
```
19.【目コピ問題】次のプログラムは、1 のキーを押すと 440Hz の正弦波を発生させ、2 のキー を押すと 880Hz の音を発生させるプログラムです。空欄を埋めて、プログラムを完成させて 下さい。空欄(f)は存在しません。

```
未完成プログラム
import ddf.minim.*;
import ddf.minim.signals.*;
import ddf.minim.analysis.*:
import ddf.minim.effects.*;
Minim minim;
AudioOutput out;
SineWave sine;
void setup()\{minim = new Minim(this);
 out = minim. (a) (Minim.STEREO);
//最初から音が鳴っては困りますよね。
 sine = new (b) ( (c) , (e) , (e) );
   out.addSignal(sine);
}
void draw(){
}
void keyPressed(){
 if(key == '1'){
```

```
				sine.setFreq( (g) );
		}else	if(key	==	'2'){
   sine.setFreq( (h) );
 		}
}
void	keyReleased(){
 		sine.setFreq( (i) );
}
void stop(){
  (j) .close(); // ライン出力の機能を終了する
  (k) __.stop(); // Minim の機能を停止する
   \overline{(1)}.stop(); // 停止の際のおまじない
}
```
20.【目コピ問題】次のプログラムは、円が左右に動くものです。端に来ると、反対側に移動を始 めます。このプログラムでは、端に来るたびに、何かの音を鳴らし、さらに色を変化させてい ます。空欄を埋めて、プログラムを完成させて下さい。

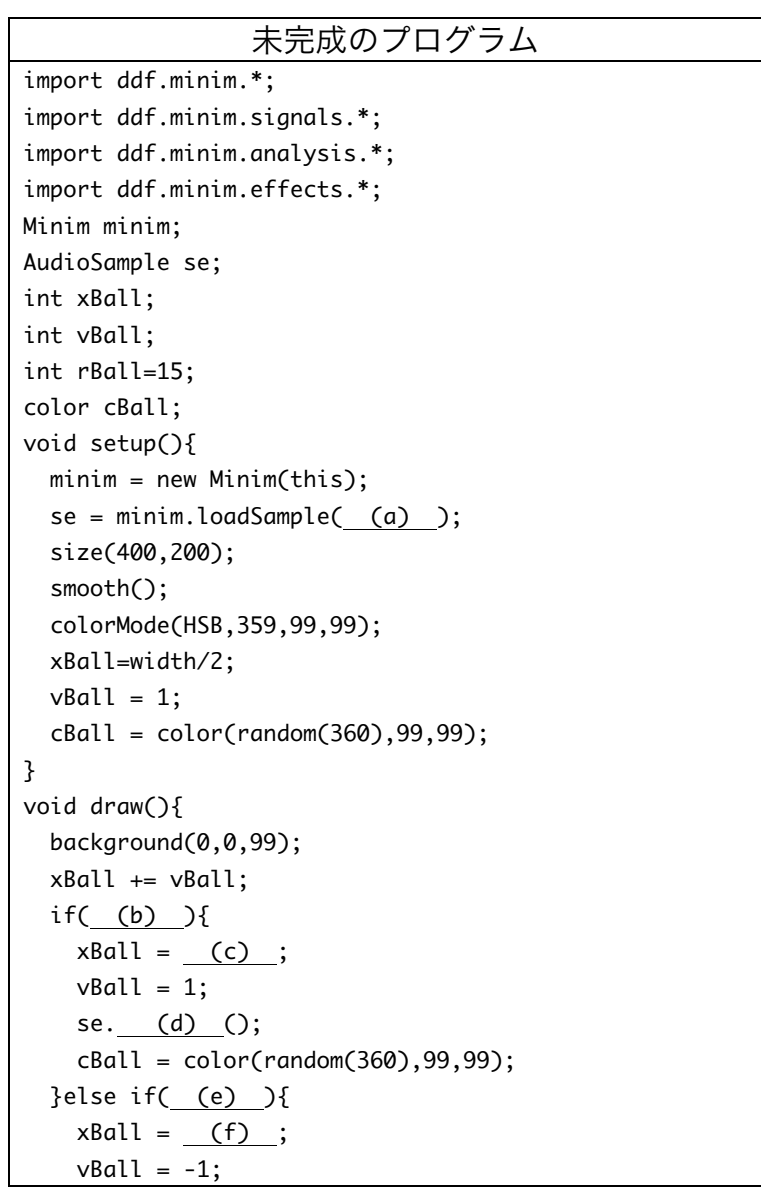

```
				se. (g) ();
   cBall = color(random(360), 99, 99);		}
 		stroke(cBall);
 		fill(cBall);
  		ellipse(xBall,height/2,2*rBall,2*rBall);
}
void	stop(){
  <u>(h)</u> .close(); // ライン出力の機能を終了する
   		 (i) .stop();	//	Minim の機能を停止する
   		 (j) .stop();	//	停止の際のおまじない
}
```
21.【工夫問題】a~m のキーを押している間、次の周波数の正弦波を発生させるようなプログラ ムを作成してください。キーの配置などは変更してもかまいません。

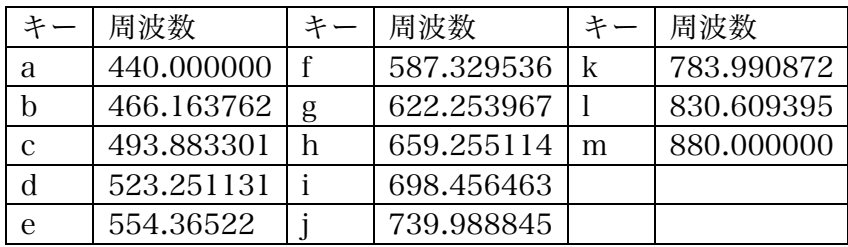

- 22.【工夫問題】時刻が 57 秒と 58 秒と 59 秒の時に少しの間 440Hz の正弦波を鳴らし、その後 0 秒の時に 880Hz の正弦波を少しの間鳴らすようなプログラムを作って下さい。可能なら時 計仕立てに見かけにしてください。
- 23.【工夫問題】過去の演習問題中にあったゲームのようなプログラムにおいて、弾を発射する時 や円(敵)と弾の衝突時に異なった効果音を鳴らすような改良を付け加えて下さい。
- 24.【目コピ問題、おまけ】AudioOutput 型の変数 out(例えば)に対して、out.noSound()を実 行すると、音が止まります。逆に、out.sound()を実行すると、音が鳴り始めます。次のプロ グラムは、マウスボタンを押している時だけ、音が鳴るようになっています。周波数 440Hz の正弦波を鳴らプログラムです。空欄を埋めて、プログラムを完成させて下さい。 課題中で紹介した中で、この方法が一番正解に近い気がします。

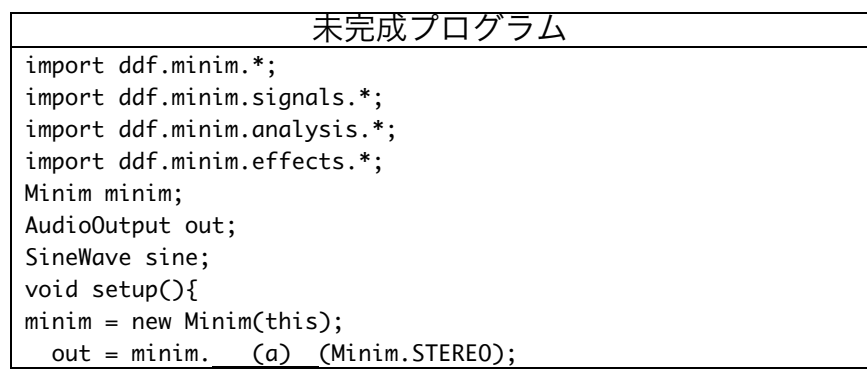

```
sine = new (b) (c) , (d) , (e) ;		out.addSignal(sine);
 out. (f) ();// はじめから音が鳴っては困りますよね。
}
void draw(){
}
void (g) (){
 		out.sound();
}
void (h) (){
 		out.noSound();
}
void stop(){
  		 (i) .close();	//	ライン出力の機能を終了する
   (j) _.stop(); // Minim の機能を停止する
  (k) .stop(); // 停止の際のおまじない
}
```
25.【目コピ問題、参考問題】数字を表示する際に、表示桁数を指定して表示を行いたい場合があ ります。その目的のために、Processing では nf 関数があります。この関数は、数値を指定さ れた桁数の文字列に変換するものです。123 とい値を 5 桁の文字列に変換したいときには、 nf(123,5)とすると、"00123"という 5 文字の文字列となります。なお、通常のこの関数には、 非負の数を対象としています。

この関数を使ったものがサンプル 11-1 です。このサンプルは、マウスをクリックするとスト

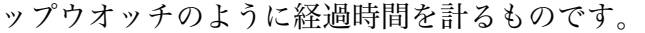

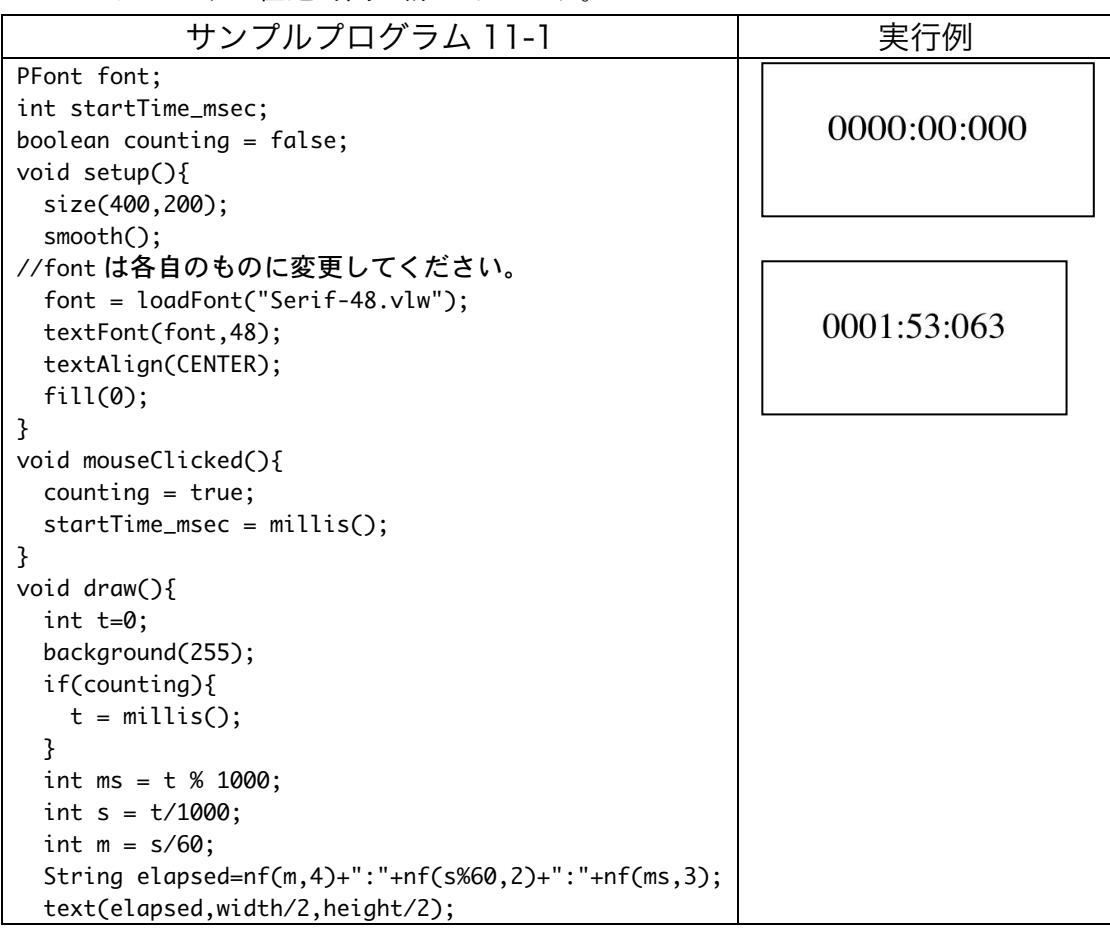

 $\vert \}$ 

この nf 関数を使って、14 時 41 分 09 秒であれば、「14:41:09」と表示されるなプログラムを 作成したい。下の未完成のプログラムの空欄を埋めて、プログラムを完成させてください。

| 未完成プログラム                                                                                                    | 実行例      |
|----------------------------------------------------------------------------------------------------|----------|
| PFont font;                                                                                                    |          |
| void setup $()$<br>size(400,200);<br>$smooth()$ ;<br>font = $(a)$ ;<br>textFont(font,48);<br>}                                                                                                    | 14:41:09 |
| void draw(){<br>background(255);<br>$int h = hour()$ ;<br>$int m = minute()$ ;<br>$int s = second();$<br>String time = $(b) +": "+ (c) +": "+ (d)$ ;<br>fill(0);<br>textAlign(CENTER);<br>text(intmewidth/2, height/2);<br>ł |          |

nf 関数の使用方法

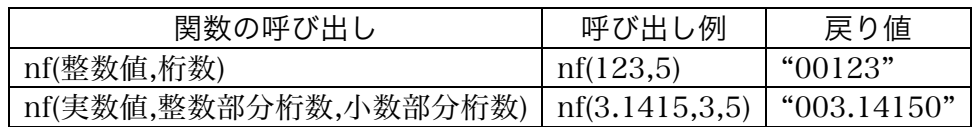

26.【目コピ問題、参考問題】String 型(String クラス)は、いつかの便利にメソッドを持っていま す。下の呼び出し例では、「String msg="Makise Riho";」となっています。

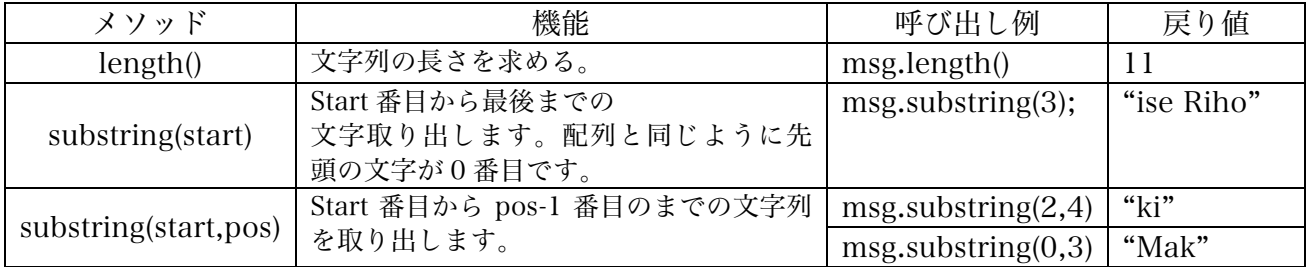

これらのメソッドを利用すると、次のようなプログラムを作成することが出来ます。このプロ グラムは、0.5 秒ごとに表示される文字数が増えたり減ったりするというものです。

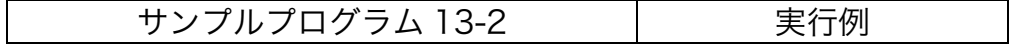

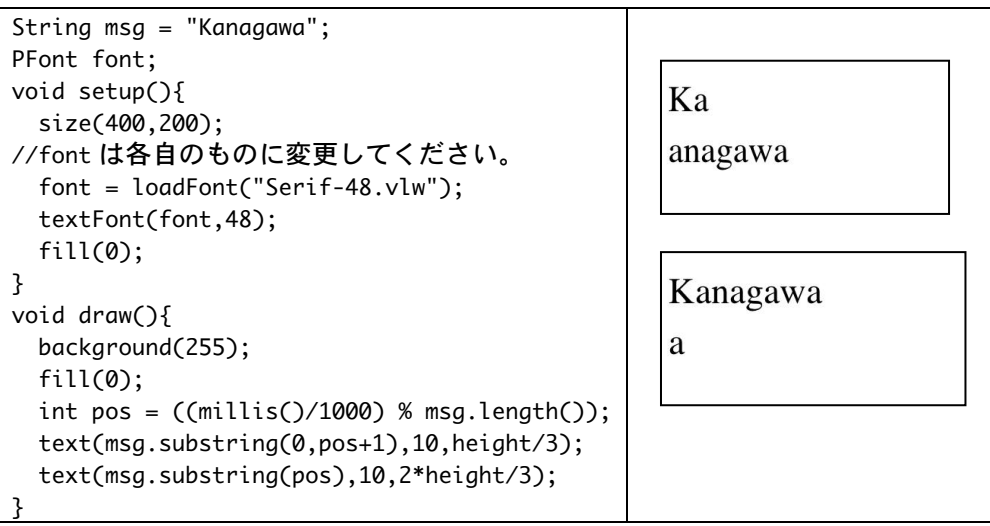

次のプログラムはマウスの X 座標(mouseX)値を利用して、文字列の表示範囲を決めるもので す。マウスが左端にいるときは無表示、右端にいるときには全てを表示となっています。空欄 を埋めて、プログラムを完成させてください。

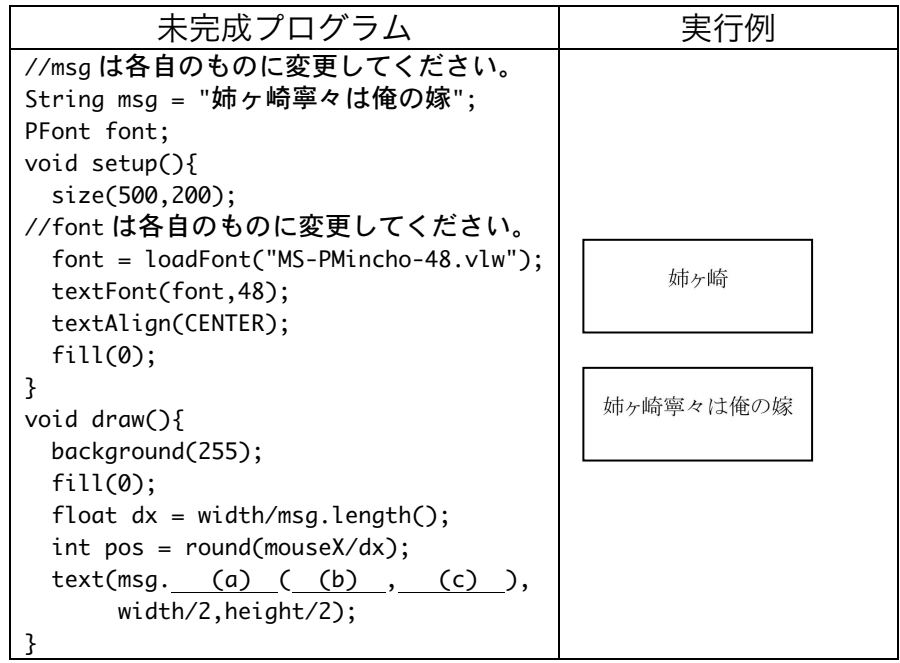

日本語フォントを指定すると、日本語の表示を行うことが出来るようになります。また、直接 日本語の入力が出来ないので(特に、Processing1.5 系列)、メモ帳などで入力した文字列を コピー&ペーストで貼り付けることで、日本語の文字の入力ができます。

27.【工夫問題、参考問題】次のプログラムは、

1) 最初は開始画面が表示する。

2) 表示されている正方形をクリックしたら、Hit 表示がされる。

3) Hit 表示は少し経ったら(0.5 秒)、再び正方形を表示する。

4) 正方形は 1 秒間表示されたら、別な場所に移動する。

といった感じのゲームのようなプログラムです。

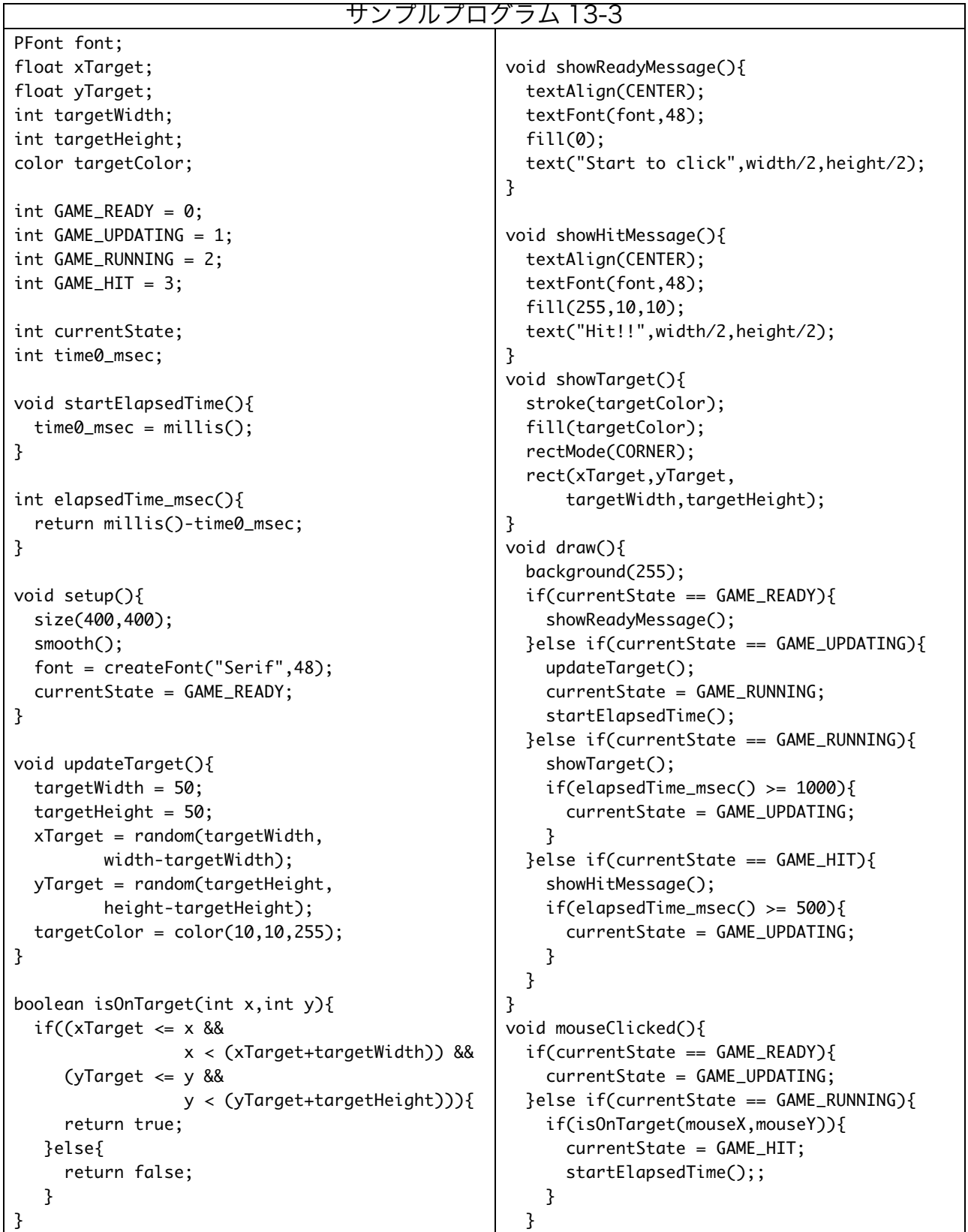

}

このプログラムに以下のような改良を加えて下さい。

- (1) 正方形の表示時間を乱数で変更するようにして下さい。
- (2) Hit 回数を表示するようにして下さい。
- (3) 5 回ミス hit したら、ゲームが終了するようにして下さい。
- (4) hit 回数に応じて、正方形の表示時間が短くなるようにして下さい。
- (5) 単純な正方形ではなく、画像や別な形となるようにして下さい。
- (6) 効果音を付け加えて下さい。
- (7) 繰り返しゲームが出来るようにし、開始画面にそれまでの最大 hit 回数が表示されるようにし て下さい。

## 宿題

1. 次のプログラムは、マウスをクリックすると schoolsong.mp3 の 再生を始めます。音の再生が行われている間は、円がランダムに移 動し、少し半径を変更しています。ただし、円がウインドウの外に 出て行ってしまったり、円が小さくなりすぎたり、大きくなるすぎ

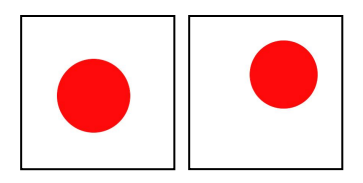

ると困るので、これらの値はある範囲からずれないようにしています。なお、再度マウスをク リックした場合には、最初から再生を開始するもとします。なお、空欄 (d) には、下の表 のうちのどれかが入ります。解答はポートフォリオで!!

constrain  $\vert$  lerp  $\vert$  map  $\vert$  min  $\vert$  max

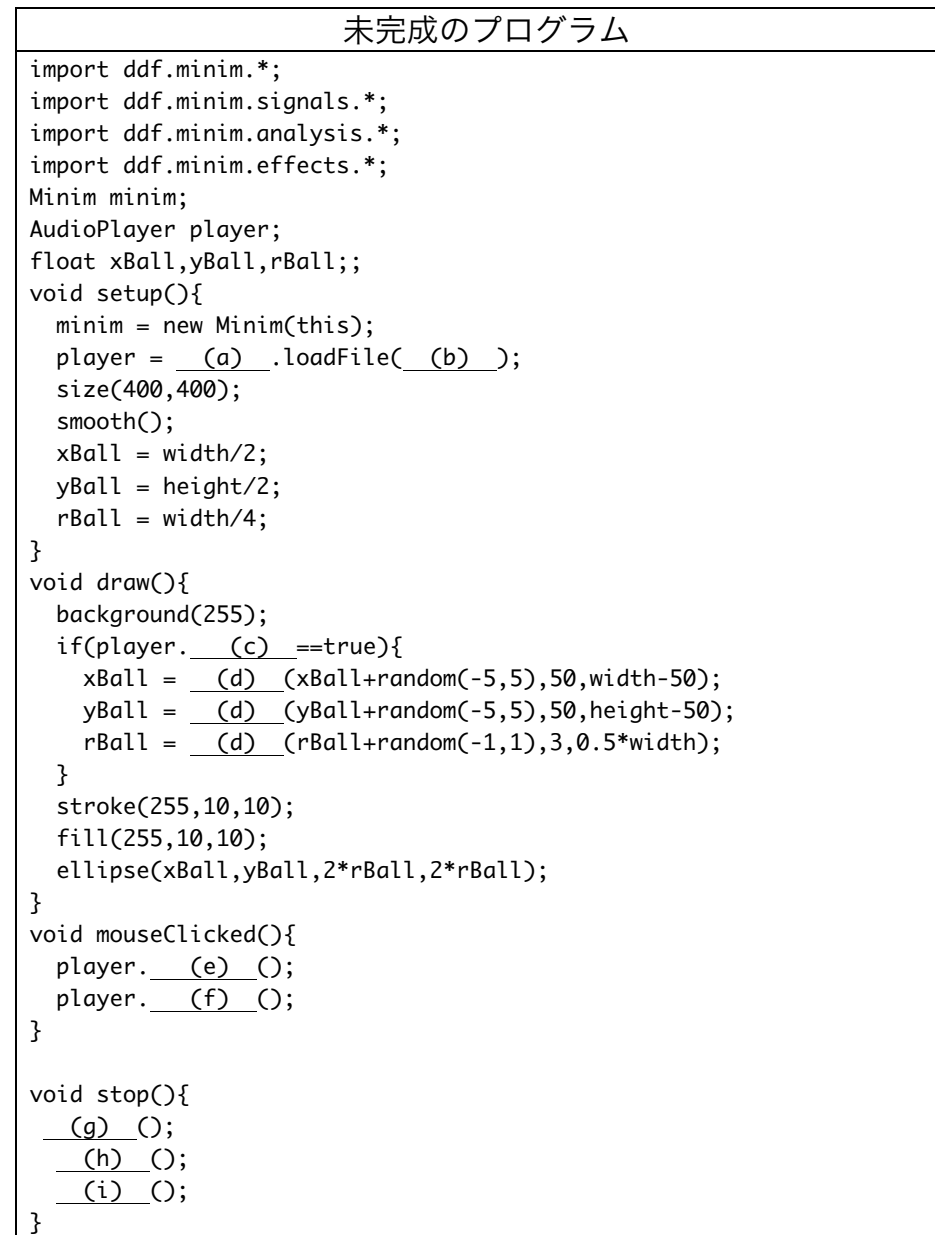